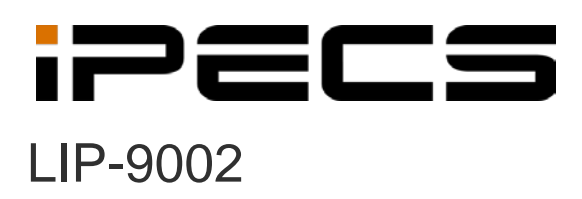

Руководство пользователя

iPECS is an Ericsson-LG Brand

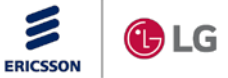

Пожалуйста, внимательно прочитайте это руководство пользователя перед началом эксплуатации вашего устройства. Сохраните его для дальнейшего использования.

# **Содержание**

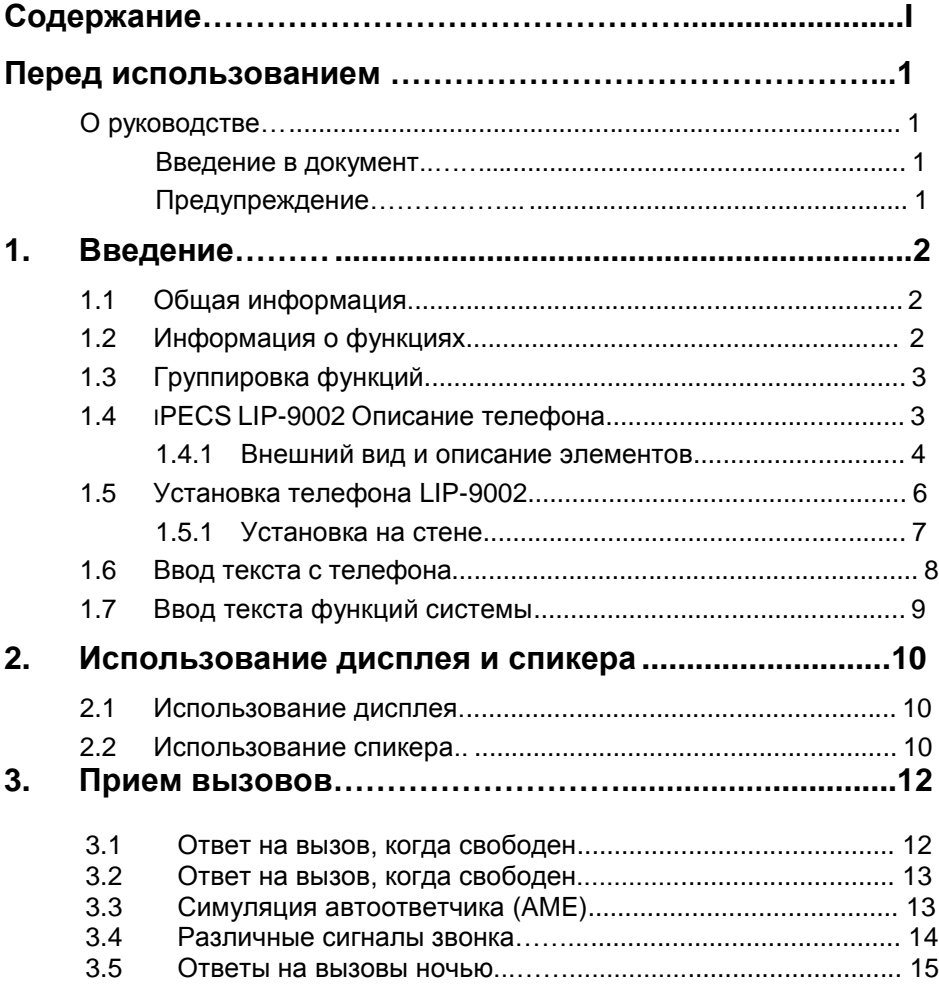

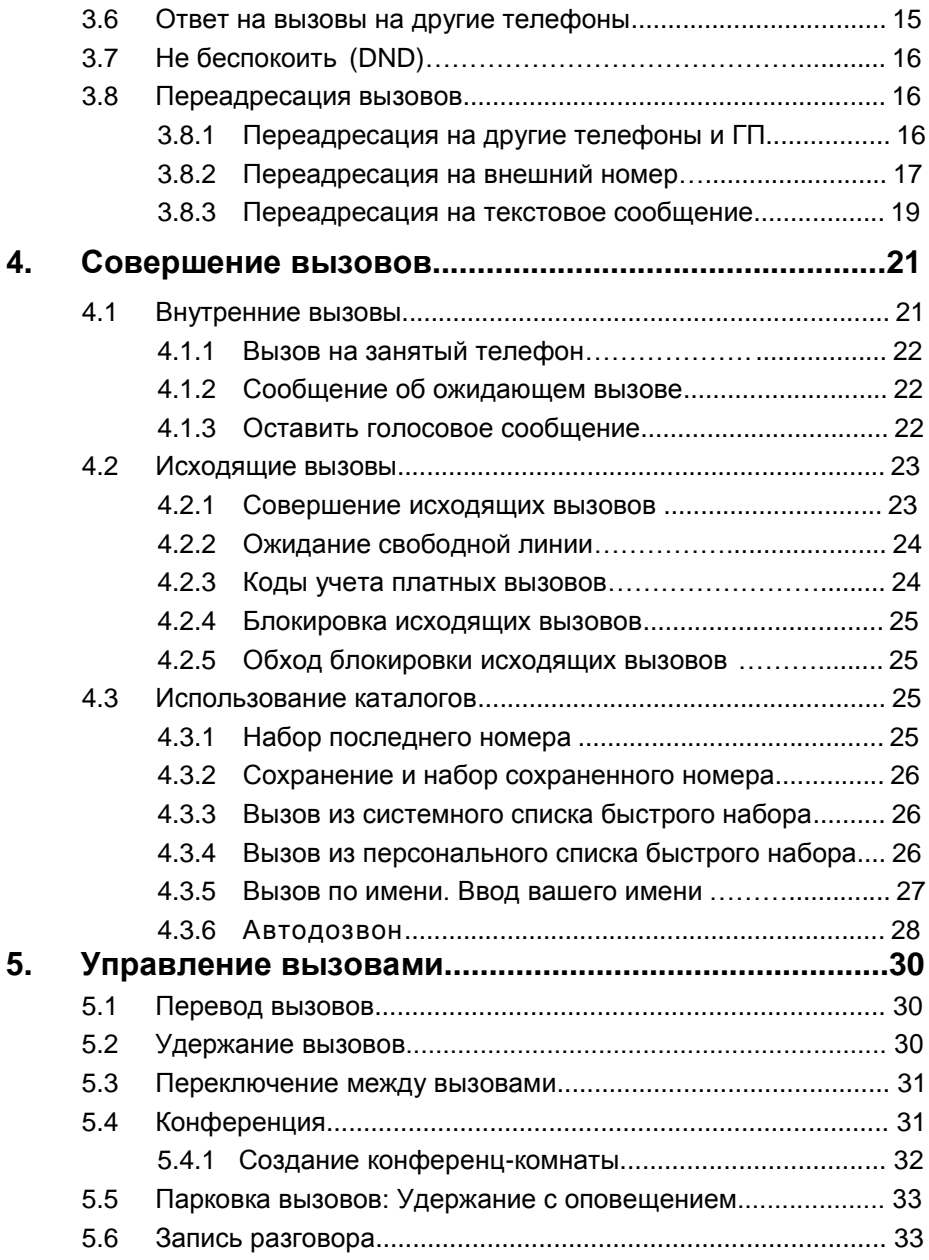

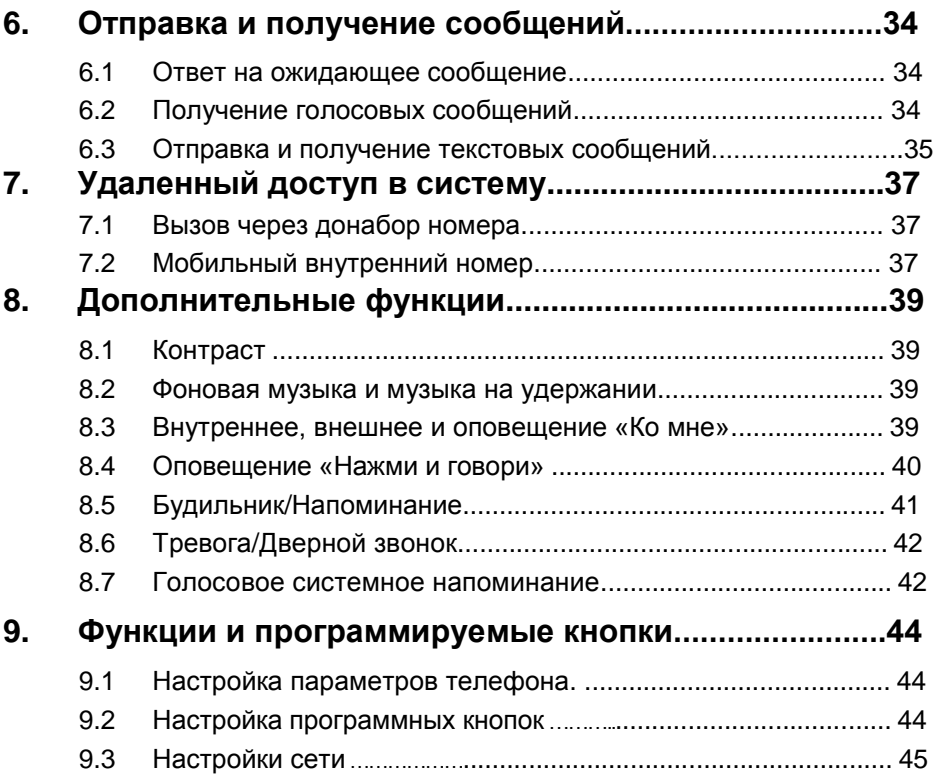

# **О руководстве**

Это руководство предназначено для телефона LIP-9002 и предоставляет информацию для пользователей.

### **Введение в документ**

В данном руководстве объясняется, как установить и правильно использовать телефон LIP-9002. Данные и изображения, используемые в данном руководстве, могут быть изменены без предварительного уведомления. Они предоставлены здесь для ознакомительных целей.

### **Предупреждения**

Ниже приведены предупреждения, используемые в этом руководстве. Информация, представленная в них, должна соблюдаться для правильного использования LIP-9002.

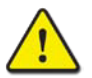

### **ВНИМАНИЕ**

Этот знак предупреждает о ситуации, в которой возможно повреждение продукта (аппаратное, программное обеспечение или повреждение данных), если эти инструкции не будут выполнены.

#### **ПРИМЕЧАНИЕ**

В примечании приводятся дополнительные пояснения, важная информация или ссылки на соответствующую информацию, необходимую для правильного использования телефона.

# **1.1 Общая информация**

Ваш телефон подключен к универсальной, полнофункциональной телекоммуникационной системе, разработанной на базе передовых технологий, чтобы сделать офисную связь легкой и производительной. Используя современную технологию передачи голоса по Интернетпротоколу (VoIP), голос и данные передаются IP-пакетами в одной сети. Поскольку каждый телефон iPECS является IP устройством, его можно легко перемещать по офисной локальной сети не изменяя его функциональность.

# **1.2 Информация о функциях**

Мы приложили все усилия, чтобы сделать это руководство простым и понятным. Руководство начинается с более простых операций телефона iPECS, и далее описываются процедуры по получению и совершению вызовов, а затем описываются различные функции. Каждый раздел содержит краткое описание каждой функции и пошаговые инструкции по их эксплуатации.

Операции, показанные в этом руководстве, используют базовый план нумерации системы по умолчанию. Ваш конкретный план нумерации может отличаться. Некоторые функции могут быть недоступны для вас или могут быть подвержены определенным ограничениям в зависимости от настроек системы. Обратитесь к системному администратору для получения дополнительной информации.

#### **ПРИМЕЧАНИЕ**

При определенных условиях эксплуатации данное оборудование может не выполнять экстренные вызовы. Должны быть приняты альтернативные меры для доступа к аварийным службам.

# **1.3 Группировка функций**

Функции были разделены на группы: *«Прием вызовов», «Совершение вызовов»* и т.д. В каждой группе функции расположены в зависимости от сложности работы и возможной частоты использования.

# **1.4 IPECS LIP-9002 Описание телефона**

Телефон iPECS LIP-9002, описанный ниже, включает в себя новейшие технологии VoIP и пользовательский интерфейс, чтобы предложить вам экономичный, простой в использовании, продуктивный инструмент связи.

Телефон LIP-9002 оборудован 2-строчным графическим 128

на 32 точки LCD дисплеем.

Доступ к функциям и функциям вашей системы iPECS осуществляется с помощью фиксированных или программируемых кнопок или кодов функция, вводимых с клавиатуры.

Далее в данном руководстве пользователя фиксированные или программируемые кнопки отображаются в рамке BUTTON, окружающей ее обозначение.

### **1.4.1 Внешний вид и описание элементов**

### **1.4.1.1 IPECS LIP-9002 Описание телефона**

Ниже представлен внешний вид LIP-9002.

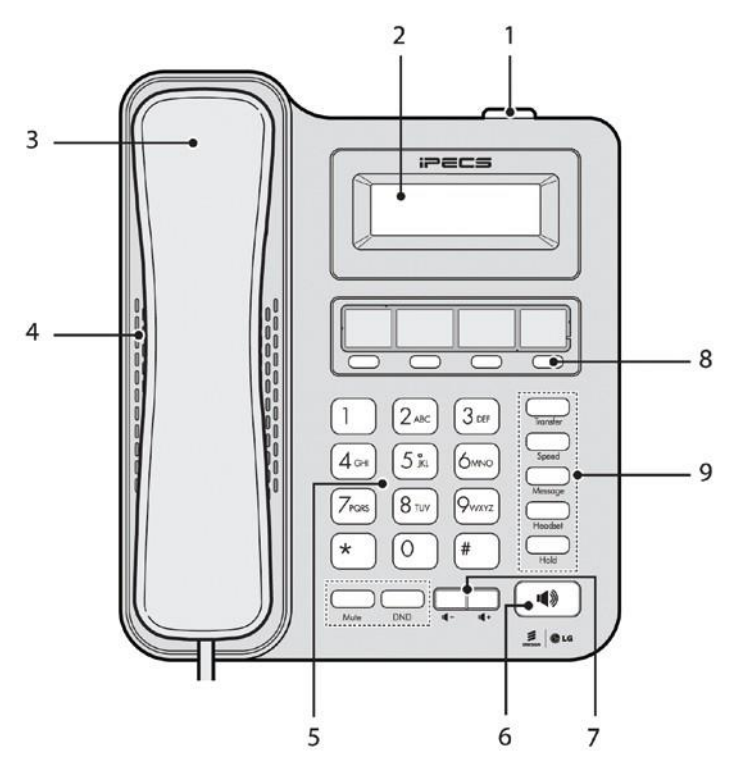

**Рисунок 1:** LIP-9002 Вид спереди

### **1.4.1.2 Назначение элементов**

Ниже приводится краткое описание кнопок управления и индикаторов на телефоне LIP-9002.

**1. Индикатор Вызовов/Сообщений (MWI)** индицирует поступающий вызов или оставленное сообщение.

- **2. LCD дисплей:** на дисплее отображается состояние, данные для набора номера и информация о текстовых сообщениях.
- **3. Трубка:** Используется для ответа на вызов, при помощи трубки.
- **4. Спикер:** Используется для ведения разговора по громкой связи.
- **5. Кнопки набора:** Используются для набора номера, выбора пункта меню или ввода значения.
- **6. Кнопки громкости:** Используется для регулировки уровня громкости звонка, гарнитуры, трубки и спикера.
- **7. Кнопка спикера:** Предназначена для включения и выключения спикера IP телефона.
- **8. Программируемые кнопки:** Предназначены для доступа к внешним линиям или функциям.
	- LIP-9002 имеет 4 программируемые кнопки.
- **9. Фиксированные кнопки**
	- **Кнопка Transfer (PGM):** Предназначена для перевода текущего вызова, и для доступа к меню «Программирования пользователя». Доступ осуществляется из состояния ожидания телефона. А так же переключает режим ввода символов с клавиатуры. Режим клавиатуры набора символов отображается в нижнем правом углу экрана (ABC, abc или 123).
	- **Кнопка Speed:** Используется для вызовов по номерам быстрого набора.
	- **Кнопка Message (Call Back**): Когда индикатор MWI показывает, что у вас есть сообщение, кнопка используется для доступа к вашему серверу голосовой почты или инициирует обратный вызов на абонента, оставившего сообщение о своем вызове, когда ваш телефон был занят.
	- **Кнопка Headset**: Используется тля переключения между трубкой и головной гарнитурой.
	- **Кнопка Hold (Save):** Используется для удержания вызова и возврата к нему. В режиме меню Пользовательского программирования сохраняет введенные данные.
	- **Кнопка Mute:** Используется для включения и выключения микрофона.
	- **Кнопка DND (Do Not Disturb):** Используется для включения и выключения режима «Не беспокоить». Так же используется для удаления последних символов в режиме ввода.

# **1.5 Установка телефона LIP-9002**

Телефоны LIP-9000 поставляются с телефонной трубкой с витым шнуром, регулируемой подставкой, 2-метровым кабелем Cat 5 с разъемами RJ-45 и кратким руководством пользователя. Адаптер питания поставляется отдельно, если сеть не поддерживает функцию питания PoE -Power over Ethernet (IEEE 802.3af). Кроме того, LIP-9002 можно монтировать на стену, как это описано в *1.5.1Установка на стене*.

На телефоне имеются гнезда для подключения телефонной трубки, головной гарнитуры, адаптера питания, сети LAN и персонального компьютера PC.

Для установки телефона;

- 1. Подключите витой шнур к телефонной трубке и к гнезду телефонной трубки, как показано на **A**.
- 2. Подключите кабель Cat 5 в сетевое гнездо телефона и настенную розетку LAN, как показано на **B**.

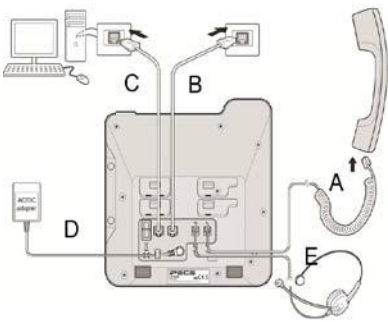

- 3. При необходимости подключите ваш персональный к гнезду компьютер к гнезду PC LAN телефона при помощи кабеля Cat 5 (не входит в комплект), как показано на **C**.
- 4. Если ваша LAN сеть не поддерживает питание по Ethernet класса 2 (PoE), необходимо установить дополнительный адаптер питания. Примечание. Не подключайте адаптер питания, если ваша сеть поддерживает PoE. Подключите штекер адаптера питания к телефону, а сам адаптер - к стандартной розетке сети переменного тока, как показано на D. Проконсультируйтесь с системным администратором, чтобы определить, нужно ли устанавливать адаптер переменного тока. Для приобретения адаптера обратитесь к вашему поставщику ELG-Enterprise.

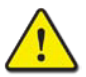

#### Внимание!

Для питания телефона используйте либо питание по PoE, либо адаптер питания, но не оба. Используйте только штатный адаптер Ericsson-LG Enterprise. Адаптер питания поставляется отдельно.

5. Совместимая гарнитура может быть подключена к гнезду для наушников в нижней части телефона, как показано на **E**, Телефоны LIP-9000 совместимы с несколькими гарнитурами.

Обратитесь к представителю Ericsson LG-Enterprise за списком совместимых гарнитур.

6. Телефон оснащается подставкой регулируемой в положении от 30 $^{\rm 0}$ до 60 $^{\rm 0}$ для размещения на рабочем столе. Если телефон предназначен для установки на стене, не присоединяйте подставку.

#### **ПРИМЕЧАНИЕ**

После завершения установки телефона, перед началом работы, может потребоваться настройка параметров сети. Эти параметры должны быть изменены только специалистом. Для получения дополнительной информации обратитесь к *9.3 Настройки сети*

### **1.5.1 Установка на стене**

Телефон LIP-9002 может быть установлен на стене. Следующие инструкции описывают, как выполнить установку на стену.

1. Отсоедините подставку для размещения на столе, если она уже установлена.

2. Подключите все кабели к телефону, как описано в *1.5 Установка телефона LIP-9002*. Подключайте только телефонные кабели.

3. Совместите настенный кронштейн (поставляется отдельно) с задней панелью телефона, затем нажмите на

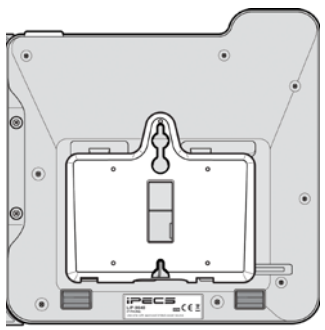

кронштейн вперед, прикладывая постоянное давление до щечка.

**4.** Просверлите два 7мм отверстия для пластиковых дюбелей (не входят в комплект).

**5.** Установите дюбели в отверстия и вверните два 2.5 мм шурупа.

**6.** Совместите отверстия в кронштейне с шурупами и сдвиньте телефон LIP-9002, убедившись, что телефон надежно закреплен.

- **7.** Снимите, переверните и снова установите крючок трубки, для того, чтобы трубка закрепилась пазом за крючок.
- **8.** Повесть трубку на крючок.

**9.** Подключите оставшиеся кабели, как это показано в *1.5 Установка телефона LIP-9002*.

#### **ПРИМЕЧАНИЕ**

Возможно, потребуется снять телефон и затянуть или ослабить шурупы для надежного монтажа.

### **1.6 Ввод текста с телефона**

Некоторые функции, доступные для вашего телефона, требуют ввода текста. Присвоение имени телефона или номера быстрого набора, а также обмен текстовыми сообщениями требуют ввода символов. Символы вводятся кратным нажатием кнопки номеронабирателя в зависимости от положения символа на кнопках. Например, буква «C» является третьей буквой на кнопке «2», поэтому для ввода «C» кнопка «2» должна бать нажата 3 раза.

Вы можете вводить заглавные или прописные буквы, символы или цифры. Режим ввода контролируется кнопкой TRANSFER (PGM). Режим ввода отображается на ЖК-дисплее вашего телефона, как ABC, abc, \* или, или 123.

Таблица ниже отображает раскладку кнопок клавиатуры для ввода букв, символов и цифр.

#### **ПРИМЕЧАНЕ**

Количество нажатий соответствует порядку символов в таблице (D1: 1-й , D2: 2-ой, D3: 3-ий, D4: 4-ый)

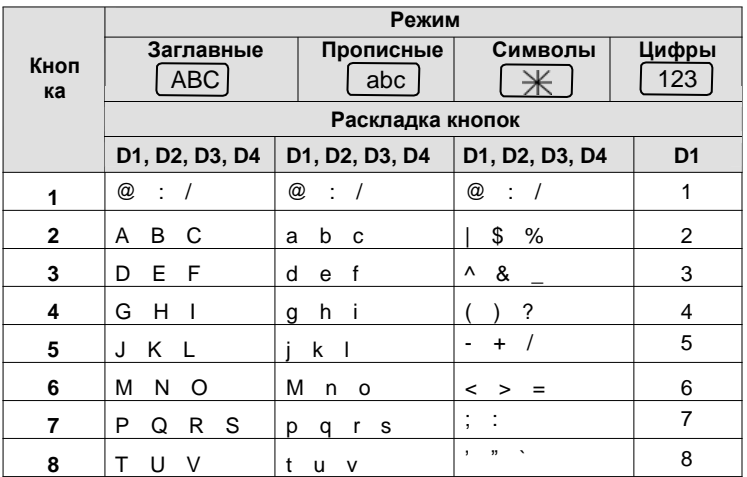

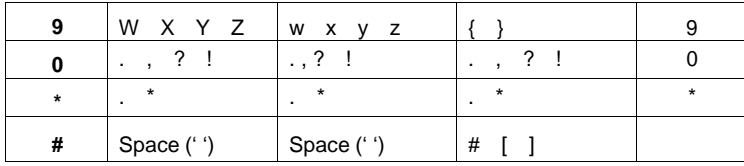

#### **ПРИМЕЧАНИЕ**

Кнопка DND удаляет последний символ.

Кнопка TRANSFER (PGM) изменяет режим ввода (ABC, abc, \*, или 123).

### **1.7 Ввод текста функций системы**

Ниже приведена таблица для ввода текстов с использованием системных функции.

#### **ПРИМЕЧАНИЕ**

Ввод символа производится нажатием двух цифр подряд. Таблица ввода символов системных функций (D1: 1-я цифра, D2: 2-я цифра)

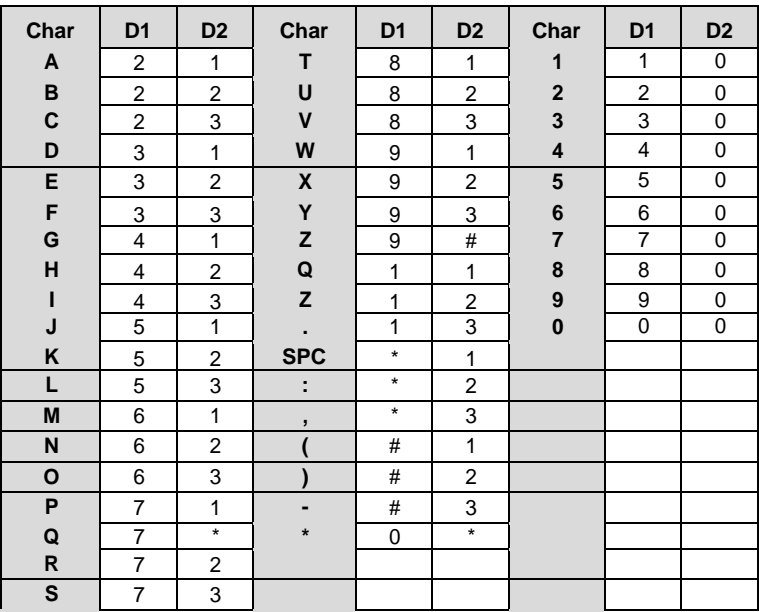

# **2. Использование дисплея и спикера**

# **2.1 Использование дисплея**

Жидкокристаллический дисплей (ЖК-дисплей) iPECS LIP-9002 представляет собой двухстрочный графический ЖК-дисплей, отображающий 24 символа в каждой строке. ЖК-дисплей используется для визуализации информации. Он обеспечивает отображение даты, времени и номера телефона в режиме ожидания. Он также отображает вызываемые/вызывающие имена/номера, состояние функций и меню, которое используется для выбора пользовательских программ. Верхняя строка дисплея содержит несколько значков, которые отображают состояние нескольких функций, как показано на диаграмме ниже.

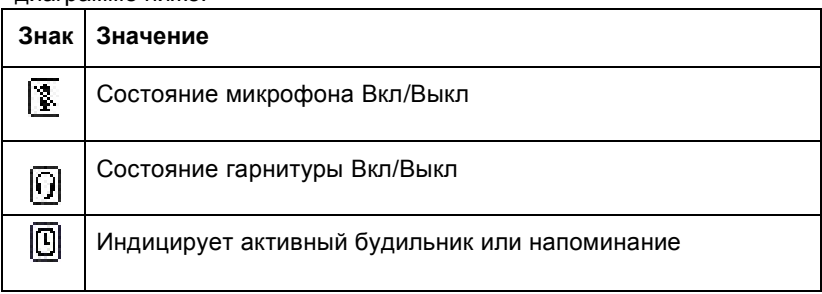

### **2.2 Использование спикера**

Вместо того, чтобы поднимать трубку для приема или совершения вызовов, активируйте спикерфон iPECS в любое время (кроме момента громкого оповещения).

Кроме того, во время разговора, вы можете переключаться между трубкой и громкой связью. При снятии трубки с телефона активируется функция **Группового прослушивания**, которая обеспечивает входящий звук через динамик и исходящий звук с трубки. Это позволяет группе окружающих слушать обе стороны разговора, не вмешиваясь в разговор.

Во время разговора по громкой связи отключите микрофон с помощью кнопки MUTE. Когда режим **Mute** активен, отображается значок Mute. Чтобы выключить звук, снова нажмите кнопку MUTE.

При включении опции **Auto Speaker Select** нажатие, например кнопки линии, абонента или быстрого набора автоматически активирует громкую связь.

При использовании гарнитуры кнопка SPEAKER управляет ответом/отбоем вызова.

#### **Чтобы использовать громкую связь для ответа или совершения вызова:**

• Нажмите кнопку SPEAKER, телефон ответит на вызов через спикер и микрофон.

#### **Для регулировки громкости громкой связи или трубки:**

Нажмите кнопки VOL▲ ▼.

#### **Для выключения микрофона:**

Нажмите кнопку MUTE.

#### **Для выключения режима Mute (включения микрофона):**

Нажмите кнопку MUTE.

#### **Для группового прослушивания во время разговора через трубку:**

 $\bullet$  Нажмите кнопку SPEAKER.

# **3. Прием вызовов**

# **3.1 Ответ на вызов, когда свободен**

Существует три основных типа входящих звонков; внутренние / внешние вызовы, вызовы внутреннего голосового оповещения (**Intercom Voice Announce calls**) и вызовы с удержания *(Hold)*. Вашему телефону может быть точкой приема вызова (**Ringing Line Preference**) с внешней линии; в этом случае на вызовы, которые звонят с этой линии, отвечают, просто подняв трубку. В противном случае, вы должны нажать мигающую программную кнопку. Внешние вызовы на телефон iPECS будут отображаться под кнопками внешних линий или группы линий. Для внешних вызовов может быть назначена задержка звонка (**Delay Ring**), позволяющая другим ответить на вызов до того, как звонок зазвонит на вашем телефоне.

Звонки могут быть переадресованы на ваш телефон другим пользователем; если вы входите в зону покрытия вызовов для других пользователей (**Station Call Coverage**), вы также можете получать такие вызовы от других пользователей.

Вызовы, поставленные на удержание (**Hold**), а так же переведенные и не отвеченные или запаркованные вызовы и т.д., через некоторое время будут возвращаться обратно.

На вызовы по системе оповещения (**ICM Voice Announce**) отвечают в зависимости от режима оповещения на принимающем телефоне; в режиме громкой связи (**HF**) после звукового сигнала и объявления продолжите разговор в микрофон. В режиме конфиденциальности (**PV**), снимите трубку, чтобы ответить. Вы можете задать режим оповещения (ICM Signaling mode), как описано в *9.1 Настройка параметров телефона*.

На ЖК-дисплее отобразится номер вызывающего абонента или, если задано, его имя или имя внешней линии (**CO Line Name Display**).

#### **Для ответа на звонок на вашем телефоне:**

 Поднимите трубку или нажмите мигающую гибкую кнопку (при необходимости).

#### **Для ответа на звонок по системе оповещения (ICM Voice Announce):**

В режиме **HF** просто продолжите разговор в микрофон

или

В режиме **PV**, для ответа, снимите трубку.

## **3.2 Ответ на вызов, когда занят**

Во время разговора, вы можете получать приглушенные звонки, сигналы о подключении или голосовые сообщения. Приглушенный звонок через динамик вашего телефона, указывает на ожидающий вызов (**Call Waiting**). Тоны (**Camp On**) во время разговора указывают на другой ожидающий вызов.

Во время разговора другие пользователи могут активировать функцию оповещения (**Voice-Over**) во время разговора. В этом случае звук вторжения будет раздаваться во время текущего разговора.

Ответить на любой таких вызовов можно разными способами; переведите текущий вызов в режим удержания и ответьте на новый входящий вызов, активируйте однократный режим не беспокоить DND, отправьте текстовое сообщение без звука или проигнорируйте новый вызов.

Для отправки тестового сообщения на телефоне должна быть назначена программная кнопка TEXT MESSAGE.

Оператор или секретарь могут использовать функцию вторжения (**Intrusion**) для объявления во время вашего разговора.

# **3.3 Симуляция автоответчика (AME)**

Когда на вашем телефоне включена функция AME, входящие вызовы подключаются к вашей голосовой почте напрямую, и, как на обычном автоответчике, голос вызывающего абонента воспроизводится через динамик, который записывается в голосовом ящике. Таким образом, вы можете прослушивать звонящего перед ответом на вызов. Имеется два метода уведомления и прослушивания вызовов: режим звонка или динамика.

**Режим звонка (Ring mode)** — В режиме звонка будет мигать программная кнопка AME, уведомляя вас о вызове. Вы можете нажать эту кнопку прослушать звонящего во время записи голосового сообщения.

**Режим Динамика (Speaker mode)** — В режиме динамика голос вызывающего абонента автоматически транслируется через динамик телефона iPECS.

#### **Прослушивание вызова в режиме динамика:**

 Нажмите мигающую кнопку AME, Голос вызывающего абонента будет передается через динамик телефона и одновременно сохраняться в ящике голосовой почты. В режиме спикера трансляция происходит автоматически.

**Чтобы остановить голосовую трансляцию и оставить звонящего в Голосовой почте:**

Нажмите горящую кнопку SPEAKER .

#### **Чтобы поговорить с абонентом и записать разговор в Голосовой почте:**

Нажмите кнопку **MUTE**.

#### **Чтобы ответить на звонок и отменить запись голосового сообщения:**

• Нажмите подсвеченную кнопку **AME**, вызывающий абонент будет подключен, а голосовая почта отключена.

### **3.4 Различные сигналы звонка**

Когда звонит несколько телефонов в одном месте, бывает трудно определить, какой именно из них звонит. Телефоны iPECS имеют 16 тонов звонка (**Ring Tones**), позволяющих различать звонки одного телефона от другого. Эта функция также может использоваться для различения внутренних и внешних вызовов. Из 16 тонов вызовов четыре загружаются из системы, а остальные 12 сохраняются в памяти телефона.

#### **Чтобы скачать тон звонка из системной памяти:**

- Нажмите кнопку TRANSFER (PGM) ,
- Введите 1 для выбора тонов вызова,
- Введите 5 для загрузки тонов вызова,
- Для получения тона вызова выберите их местоположение (5-8),
- Ведите номер тона вызова 0-9 и прослушайте его,
- Нажмите кнопку HOLD (SAVE) для загрузки тона в телефон.

#### **Чтобы выбрать тон звонка в памяти телефона:**

- Нажмите кнопку TRANSFER (PGM),
- Введите 1 для выбора тонов вызова,
- Наберите 1 для внутренних или 2 для внешних вызовов,
- Выберите номер тона вызова 1-16 и прослушайте его,
- Для сохранение нажмите кнопку HOLD (SAVE).

# **3.5 Ответы на вызовы ночью**

В ночном режиме работы для оповещения о входящих вызовах может быть установлен внешний громкий звонок (**Loud Bell**). Для ответа на такие вызовы используется функция универсального ночного отвечающего **Universal Night Answer (UNA)**.

#### **Чтобы ответить на звонок в ночном режиме:**

- Снимите трубку.
- Наберите код функции UNA \***567**. Код функции может быть изменен в плане нумерации системы.

### **3.6 Ответ на вызовы на другие телефоны**

Вы можете отвечать на вызовы на рядом стоящие телефоны. Для того, что бы перехватить вызов с другого телефона можно воспользоваться функцией прямого перехвата **(Directed Call Pick-Up)** или ответить на вызов при помощи перехвата вызова в группе **(Group Call Pick-Up)**.

Вы можете назначить на программную кнопку код функции (\*\*) перехвата в группе Group Call Pick-Up для перехвата одним нажатием.

#### **ПРИМЕЧАНИЕ**

Перехват не будет срабатывать на звонки по частной линии вызываемого телефона, если эта линия не является вашей частной линией.

#### **Чтобы ответить на звонок на другой телефон:**

- Снимите трубку,
- Наберите код функции прямого перехвата Directed Call Pick-Up **\*7**. Код функции может быть изменен в плане нумерации системы.
- Наберите внутренний номер вызываемого телефона

#### **Чтобы ответить на звонок на телефоне в вашей группе перехвата:**

- Снимите трубку,
- Наберите код функции перехвата в группе Group Call Pick-Up \*\*. Код функции может быть изменен в плане нумерации системы.

# **3.7 Не беспокоить (DND)**

Что бы вам не мешали телефонные звонки, можете активировать функцию "Не беспокоить" (DND - Do-Not-Disturb). На дисплее вашего телефона будет отображаться состояние «Не беспокоить», и вызовы будут перенаправлены в местоположение, настроенное в системе, как правило, в ваш голосовой почтовый ящик.

Во время вызова можно воспользоваться функцией однократного режима не беспокоить (One-Time DND). Звонок будет прекращен, а вызов будет перенаправлен местоположение, настроенное в системе.

Когда Босс активирует функцию DND, вызовы перенаправляются на Секретаря автоматически.

Оператор и Секретарь могут обходить режим не беспокоить (**DND Override**) и вторгаться (**Intrude**) в активный разговор. Так же Оператор может отменять режим DND на других телефонах.

#### **Для включения и выключения режима не беспокоить**

Нажмите кнопку DND .

### **3.8 Переадресация вызовов**

### **3.8.1 Переадресация на другие телефоны и ГП**

Входящие вызовы могут быть переадресованы другие телефоны, встроенную или внешнюю голосовую почту. ЖК-дисплей телефона будет отображать статус переадресации.

Переадресация может быть активирована на вашем телефоне или удаленно на другом телефоне **(Call Forward, Remote)**. Для активации функции могут быть выбраны следующие типы переадресации:

**0: Дистанционно (Remote)** – позволяет активировать переадресацию с другого телефона в системе. Требуется ввести код авторизации вашего телефона в системе.

**1: Безусловно (Unconditional)** – переадресация всех вызовов, кроме обратных вызовов.

- **2: По Занято (Busy)** переадресация вызовов, когда телефон занят, кроме обратных вызовов.
- **3: По не ответу (No Answer)** переадресация вызовов, когда телефон не отвечает в течение времени No Answer timer.

**4: По занято/Не ответу (Busy/No Answer)** - переадресация вызовов, когда телефон занят или не отвечает.

#### **ПРИМЕЧАНИЕ**

Вызовы по частной линии не будут переадресовываться, кроме как на телефон с этой же линией или на ваш голосовой почтовый ящик.

#### **Для активации переадресации на телефоне:**

- Снимите трубку,
- Нажмите кнопки SPEAKER и DND,
- Выберите тип переадресации 1-4,
- Введите номер для переадресации.

#### **Для деактивации переадресации на телефоне:**

- Снимите трубку,
- Нажмите кнопки SPEAKER и DND
- Введите #.

#### **Для активации переадресации удаленно на другом телефоне: (Call Forward, Remote):**

- Снимите трубку,
- Нажмите кнопки SPEAKER и DND
- Выберите тип удаленной переадресации 0,
- Введите код авторизации (Внутренний номер и пароль),
- Выберите тип переадресации 1-4,
- Введите номер для переадресации.

#### **Для деактивации переадресации удаленно на другом телефоне:**

- Снимите трубку,
- Нажмите кнопки SPEAKER и DND
- Выберите тип удаленной переадресации 0,
- Введите код авторизации (Внутренний номер и пароль),
- Введите #.

### **3.8.2 Переадресация на внешний номер**

Данная переадресация может быть установлена, как на вашем телефоне, так и на удаленном. Вы можете задать условия и типы переадресации, как описано ниже.

При переадресации вызовов с другого телефона или из удаленного местоположения вам может потребоваться ввести *Код авторизации*. Кроме того, из удаленного местоположения вы должны получить доступ к системе через внешнюю линию с поддержкой DISA. Обратитесь к системному администратору.

#### **Для активации переадресации на внешний номер:**

- Снимите трубку,
- Нажмите кнопки SPEAKER и DND
- Выберите тип переадресации 1-4,
- $\bullet$  Нажмите кнопку SPEED,
- Введите номер ячейки быстрого набора Speed Dial,
- Положите трубку.

#### **Для активации переадресации на внешний номер на другом телефоне:**

- Снимите трубку,
- Нажмите кнопки SPEAKER и DND
- Выберите тип удаленной переадресации 0,
- Введите код авторизации (Внутренний номер и пароль),
- Выберите тип переадресации 1-4,
- $\bullet$  Нажмите кнопку SPEED.
- Введите номер ячейки быстрого набора Speed Dial,
- Положите трубку.

#### **Для активации переадресации на внешний номер удаленно:**

- Снимите трубку,
- Позвоните на номер внешней линии с функцией DISA,
- После тона готовности наберите код функции переадресации 554,
- Введите ваш код авторизации (Внутренний номер и пароль),
- Выберите тип переадресации 1-4,
- Введите номер ячейки быстрого набора Speed Dial,
- Положите трубку.

### **3.8.3 Переадресация на текстовое сообщение**

Используя телефон iPECS, вы можете отправлять «текстовое сообщение» внутренним абонентам. При вызове вашем телефоне внутренние абоненты автоматически получат выбранное сообщение на своем ЖК-дисплее или вы можете отправить текстовое сообщение **Silent Text Message**, которое вы выбрали в ответ на внутренний вызов.

В системе имеется 11 текстовых сообщений **Custom Display Messages**, и 10 сообщений, задаваемых администратором, каждое длиной до 24 символов. Десять сообщений заданы в системе, а одно может быть создано пользователем. Некоторые требуют ввод времени, даты и т. д., как показано в списке сообщений ниже. **Message 01:** ОБЕД: БУДУ В чч:мм

**Message 02:** В ОТПУСКЕ ВЕРНУСЬ (ДАТА) дд:мм

**Message 03:** НЕТ НА МЕСТЕ ВЕРНУСЬ В чч:мм

**Message 04:** НЕТ НА МЕСТЕ ВЕРНУСЬ (ДАТА) дд:мм

**Message 05:** НЕТ НА МЕСТЕ ВОЗВРАТ (НЕИЗВЕСТНО)

**Message 06:** ВЫЗОВ: (Номер до 17 цифр)

**Message 07:** В ОФИСЕ, НА ТЛФ xxxx

**Message 08:** НА СОВЕЩАНИИ ВЕРНУСЬ чч:мм

**Message 09:** ДОМА

**Message 10:** В ФИЛИАЛЕ

#### **Для активации переадресации на текстовое сообщение:**

- Нажмите кнопку TRANSFER (PGM).
- Введите код функции 51,
- Введите двузначный номер сообщения (00-20),
- Введите дополнительную информацию для сообщений 01-04 и 06-08,
- Нажмите кнопку **HOLD (SAVE)**. Прозвучит тон подтверждения.

#### **Для отмены переадресации на текстовое сообщение:**

- Нажмите кнопку TRANSFER (PGM).
- Введите код функции 51,
- Введитеl # и нажмите кнопку HOLD (SAVE) .

#### **Для создания собственного текстового сообщения (00):**

- Нажмите кнопку TRANSFER (PGM),
- Введите код функции 52,
- Введите текстовое сообщение, до 24 символов. Для ввода текста см.
- *1.6 Ввод текста с телефона*.
- Для сохранения сообщение нажмите кнопку HOLD (SAVE).

### **4.1 Внутренние вызовы**

Вы можете совершать вызовы на другие телефоны по системе внутренней связи. При наборе внутреннего номера, вызываемый телефон будет звонить или, вызов поступит через систему голосового оповещения **ICM Voice Announce** с предварительным тоном оповещения. Каким образом будут поступать вызовы, звонком или оповещением, зависит от настроек телефона, но эту настройку всегда можно изменить, нажав '#' после совершения вызова.

Вы можете назначить кнопку внутреннего абонента **Direct Station Selection/Busy Lamp Field (DSS/BLF)** для контроля его состояния и вызова одним нажатием. Кнопка DSS/BLF горит, когда абонент занят и не горит, когда свободен.

Система может автоматически совершать вызовы на внутренних абонентов или иные внутренние ресурсы. Данная функция приоритетной линии **Prime Line Preference** может срабатывать немедленно по снятию трубки или срабатывать с задержкой. Если функция срабатывает с задержкой, то можно совершить вызов на другого абонента, нажав DSS/BLF кнопку.

Если вы снимаете трубку и не предпринимаете никаких действий, то по истечении времени подачи тона готовности, будет подан предупреждающий тон **Howler tone** и телефон будет отключен от внутренней связи. Для возврата в нормальное состояние необходимо положить трубку.

#### **Для совершения внутреннего вызова:**

- Снимите трубку,
- Наберите внутренний номер,
- После ответа можете начать говорить с вызываемым абонентом.

### **4.1.1 Вызов на занятый телефон**

Когда вызываемый абонент занят, можно активировать функции сигнала о вызове занятому абоненту **Camp-On**, обратного вызова **Callback** и, если разрешено, голосового оповещения **Voice-Over**.

Функция сигнала о вызове занятому абоненту **Camp-On** позволяет дождаться ответа, когда занятый абонент освободится.

При использовании функции обратного вызова **Callback** система автоматически вызовет ваш телефон, когда занятый абонент освободится, а после ответа, начнет вызывать этого абонента. Функция голосового оповещения **Voice-Over** позволяет Вам делать голосовое оповещение в разговор с занятым абонентом.

#### **Для установки функции Camp-On на занятого абонента:**

Нажмите \* и ожидайте ответа.

#### **Для установки функции обратного вызова Callback:**

 Нажмите кнопку MESSAGE (CALL BACK) и положите трубку

#### **Для совершения голосового оповещения Voice-Over:**

- Нажмите #,
- Говорите после короткого тона.

### **4.1.2 Сообщение об ожидающем вызове**

Когда абонент не отвечает или находится в режиме не беспокоить DND можно оставить ожидающее сообщение **Message Wait**. На телефоне вызываемого абонента загорится индикатор ожидающего сообщения.

#### **Для активации ожидающего сообщения Message Waiting:**

 Когда абонент не отвечает или находится в режиме не беспокоить DND, нажмите кнопку MESSAGE (CALL BACK) и положите трубку.

### **4.1.3 Оставить голосовое сообщение**

Если вызываемый абонент не отвечает, вы можете оставить сообщение в его голосовой ящик. На телефоне вызываемого абонента загорится индикатор ожидающего сообщения.

#### **Чтобы оставить голосовое сообщение:**

Когда абонент не отвечает, нажмите кнопку MESSAGE (CALL BACK) . После приветствия и тона записи, оставьте сообщение и положите трубку.

# **4.2 Исходящие вызовы**

### **4.2.1 Совершение исходящих вызовов**

Исходящие вызовы совершаются по CO/IP линиям. Доступ к этим «линиям» осуществляется либо с помощью кнопки на телефоне iPECS, назначенной в качестве внешней линии, либо с помощью кодов набора номера этой линии. Внешние линии могут быть сгруппированы для разных типов вызовов, местных, междугородних и т. д. Используя код доступа к группам внешних линий, вы сможете получить доступ к любой линии из группы.

Программная кнопка на телефоне iPECS может быть назначена в качестве кнопки LOOP и позволяет получить доступ к линиям из группы. Ниже приведены коды доступа к внешним линиям:

- Выход на конкретную CO/IP линию: \*88 + Номер линии
- Выход на группу CO/IP линий: \*89 + Номер группы
- Любая CO/IP линия: 9

При наборе номера по линии, использующей сигналы импульсного набора, вы можете переключиться в тональный режим для набора номера в режиме DTMF, например, для банковских услуг и т.д.

При совершении вызова точка-точка по IP call, при вводе IP адреса, для ввода точки, используется кнопка '\*'.

При использовании функции поиска бюджетного маршрута **Least Cost Routing** набираемый номер анализируется, и система автоматически выбирает наименее дешевый доступный маршрут.

Вам могут быть назначены ограничения набора номеров и / или доступа к линиям, и в этом случае вы получите тональный сигнал ошибки при попытке набрать ограниченный номер или попутке выхода на внешнюю линию. Класс обслуживания линии и телефона **Station Class of Service (COS)**, который устанавливает ограничения набора номера, может изменяться в течение дневной и ночной работы (**Day/Night COS**).

Вам может понадобиться ввести код авторизации *Authorization code* перед совершением вызова. В этом случае вы услышите второй тон готовности.

Так же исходящие вызовы могут быть ограничены по времени разговора **Call Time Restrictions**, и Вы услышите предупреждающий тон **Call Warning Tone** перед отключением.

#### **ПРИМЕЧАНИЕ**

Номера экстренных служб (например, 112) могут быть набраны с любого телефона, независимо от ограничений в классе обслуживания.

#### **Для совершения исходящего вызова:**

- Снимите трубку,
- Наберите код доступа к линии или группе линий или нажмите кнопку выхода на линии,
- Наберите требуемый номер.

### **4.2.2 Ожидание свободной линии**

Если все линии, подключенные к вашей системе, заняты, вы получите сигнал – Все линии заняты. Вы можете запросить уведомление о высвобождении линии.

#### **Чтобы получить сообщение о высвобождении линии:**

- Когда требуемая или все линии заняты, после попытки выхода нажмите кнопку MESSAGE (CALL BACK) ,
- Положите трубку и дождитесь обратного вызова, когда линия освободится.

### **4.2.3 Коды учета платных вызовов**

В некоторых случаях компании требуется отслеживать специфические вызовы. Для этого используются коды учета разговоров **Account Code**, которые выводятся в отчете о звонках **SMDR**. На телефоне необходимо иметь кнопку ввода кода учета **Account Code**. Подробности см. в разделе *9.2 Настройка программных кнопок*.

#### **Для ввода кода учета:**

- Снимите трубку,
- Нажмите кнопку ACCOUNT CODE
- Введите код учета (1-12 цифр),
- Нажмите кнопку \*, появится внутренний тон готовности,
- Совершите исходящий вызов, как обычно.

#### **Ввод кода учета во время разговора:**

- Нажмите кнопку ACCOUNT CODE ,
- Введите код учета (1-12 цифр),
- Для возврата к разговору нажмите кнопку \* l.

### **4.2.4 Блокировка исходящих вызовов**

Вы можете временно заблокировать телефон, активировав временный класс обслуживания **Temporary COS**, который заблокирует все исходящие вызовы, за исключением экстренных служб. Для деактивации временного класса обслуживания необходимо ввести код авторизации телефона **Authorization code**.

#### **Для активации временного класса обслуживания:**

- Нажмите кнопку TRANSFER (PGM) ,
- Наберите код активации функции 21,
- Нажмите кнопку HOLD (SAVE) .

#### **Для деактивации временного класса обслуживания:**

- Нажмите кнопку **TRANSFER** (PGM)
- Наберите код деактивации функции 22,
- Наберите Ваш код авторизации (номер телефона и пароль),
- Нажмите кнопку HOLD (SAVE).

### **4.2.5 Обход блокировки исходящих вызовов**

Можно временно отменить ограничения набора на любом телефоне, активировав функцию **Walking COS** класса обслуживания. Когда эта функция активна, то можно совершать вызовы в обход запретов. Обратите внимание, что вы должны активировать Walking COS для каждого звонка.

Для активации **Walking COS:**

- Нажмите кнопку TRANSFER (PGM)
- Наберите код активации функции 23,
- Наберите Ваш код авторизации (номер телефона и пароль),
- Совершите исходящий вызов, как обычно.

### **4.3 Использование каталогов**

#### **4.3.1 Набор последнего номера**

Последний номер, набранный при внешнем вызове, автоматически сохраняется в буфере повторного набора последнего номера (**LNR**). Система iPECS хранит 15 номеров последних вызовов.

#### **Для исходящего вызова по последнему номеру:**

 $\bullet$  Нажмите кнопку SPEED .

- Наберите \*,
- Клавишами громкости  $\boxed{\text{VOL} \blacktriangle \blacktriangledown}$  выберите один из 15 номеров,
- Нажмите кнопку **HOLD (SAVE)**

### **4.3.2 Сохранение и набор сохраненного номера**

Вы можете сохранить последний набранный исходящий номер в буфер сохраненных номеров **Saved Number Dial** для его набора позднее. Сохраненный номер может содержать до 24 цифр, и хранится до тех пор, пока не будет сохранен новый номер.

#### **Для исходящего вызова по сохраненному номеру:**

- Нажмите кнопку SPEED ,
- Наберите #.

### **Для сохранения номера:**

Во время исходящего вызова дважды нажмите кнопку SPEED .

### **4.3.3 Вызов из системного списка быстрого набора**

Система iPECS имеет раздел памяти, выделенный для номеров системного быстрого набора **System Speed Dial**, которые разделены на группы, называемые системными зонами скоростного набора системы **System Speed Zone Groups**. Таким образом, вы можете получить доступ к номерам быстрого набора в определенной зоне.

Только системный администратор имеет право редактировать системные номера быстрого набора.

#### **Для вызова по системному номеру быстрого набора:**

- Снимите трубку,
- Нажмите кнопку SPEED,
- Введите номер ячейки быстрого набора (Поинтересуйтесь у вашего администратора системы iPECS).

### **4.3.4 Вызов из персонального списка быстрого набора**

Система iPECS имеет раздел памяти, выделенный для номеров персонального быстрого набора **Station Speed Dial**. Количество записей в списке в этом частном каталоге может варьироваться, но обычно оно составляет 100 записей (000 - 099). За подробностями обращайтесь к системному администратору iPECS. Номера быстрого набора, набираемые с Вашего телефона, могут включать несколько «специальных» инструкций.

**Специальные инструкции и соответствующие кнопки:**

**PAUSE** отменяет набор номера.

- **FLASH** перед набором активирует обнаружение тона готовности.
- **FLASH** после набора номера отправляет flash по внешней линии.
- **SPEED** перед набором отправляет оставшиеся цифры как сообщение ISDN Keypad Facility.
- '\*' перед набором номера позволяет скрыть набранный номер на дисплее телефона **Display Security**.
- '\*' после набора номера переключает режим набора номера из импульсного в тональный.

При задании номера быстрого набора, можно задать его имя до 16 символов и в дальнейшем искать и набирать номер по имени.

#### **Для вызова по персональному номеру быстрого набора:**

- Нажмите кнопку SPEED,
- Введите номер записи из персонального списка (000-099). Или

Нажмите кнопку персонального быстрого набора Station Speed Dial с конкретным номером записи.

#### **Ввод номеров персонального быстрого набора:**

- Нажмите кнопку TRANSFER (PGM) и затем кнопку SPEED .
- Введите номер записи в списке быстрого набора,
- Задайте номер внешней линии или группы линий,
- Введите набираемый номер,
- Нажмите кнопку HOLD (SAVE),
- Введите имя записи быстрого набора до 16 символов. Подробнее см. раздел *1.6 Ввод текста с телефона.*
- Press the HOLD (SAVE).

### **4.3.5 Вызов по имени. Ввод вашего имени**

Для набора по имени **Dial by Name** имеются следующие каталоги: Личный каталог (Персональный список быстрого набора), Общий каталог (Системный список быстрого набора) и Имена внутренних телефонов (Внутренний каталог).

#### **ПРИМЕЧАНИЕ**

Чтобы разрешить другим пользователям связываться с вами через Внутренний каталог необходимо задать имя своего телефона (до 20 символов), как это описано ниже.

#### **Для вызова по имени:**

- Нажмите кнопку SPEED дважды,
- Введите номер каталога,
	- **–** 1: Личный каталог,
	- **–** 2: Общий каталог,
	- **–** 3: Просмотр имени (Внутренний каталог),
- На дисплее отобразится список имен в алфавитном порядке,
- Для выбора имени используйте кнопки громкости VOL  $\blacktriangle \blacktriangledown$ или введите имя. Подробнее см. раздел *1.7Ввод текста функций системы.*
- Нажмите кнопку HOLD (SAVE) .

#### **Для задания имени телефона:**

- Нажмите кнопку TRANSFER (PGM) ,
- Наберите 74 (Код функции имени телефона),
- Введите имя до 20 символов (Кнопка DND используется для удаления символов). Подробнее см. раздел *1.6 Ввод текста с телефона.*

#### **4.3.6 Автодозвон**

При выполнении внешнего вызова на занятый номер автоматический повторный набор вызываемого номера **Automatic Called Number Redial** (**ACNR**) будет повторять набор до тех пор, пока он не освободится, функция не будет отменена или не будет превышено максимальное число попыток.

При каждой попытке контроль вызова происходит через динамик, а микрофон телефона остается выключенным. При ответе на вызов необходимо включить микрофон, нажав кнопку MUTE или снять трубку. Данные действия прекращают автонабор, в момент, когда вы соединились.

#### **Для постановки вызова на автодозвон:**

- Нажмите кнопку REDIAL ,
- Положите трубку.

#### **Для отмены автодозвона:**

 $\bullet$  Нажмите кнопку REDIAL .

# **5. Управление вызовами**

# **5.1 Перевод вызовов**

Во время разговора Вы можете его перевести **Call Transfer** на другой внутренний номер или иной ресурс системы. Существует два вида переводов вызова, сопровождаемый (**Screened Call Transfer**), когда Вы дожидаетесь ответа и делаете соответствующие пояснения и не сопровождаемый (**Unscreened Call Transfer**).

При переводе вызова текущий разговор отправляется на удержание **Transfer Hold**. Переводимая сторона будет прослушивать музыку на удержании Music on Hold (*MOH*). При не сопровождаемом переводе, если он не получит ответа, вызов будет возвращен обратно по истечении таймера.

При не сопровождаемом переводе вызова на, например, не подключенный телефон или на телефон в режиме не беспокоить, вызов будет немедленно возвращён обратно.

Для перевода вызовов могут быть использованы кнопки DSS/BLF .

#### **Для перевода вызова:**

- Нажмите кнопку TRANSFER (PGM) ,
- Наберите номер получателя перевода,
- Для не сопровождаемого перевода положите трубку,
- Для сопровождаемого перевода, дождитесь сигнала ответа, сделайте пояснения и положите трубку.

### **5.2 Удержание вызовов**

Текущий разговор может быть помещен на удержание. Есть два варианта удержания. В случае системного удержания System Hold, возвращенный с удержания вызов может быть перехвачен другим пользователем (если разрешено). В случае эксклюзивного удержания, обратный вызов может быть отвечен только инициатором удержания.

В системе задается приоритет удержания **Hold Preference** (Системный или Эксклюзивный). Вы можете обойти приоритет, нажав кнопку HOLD (SAVE) дважды.

Индикаторная кнопка удерживаемой линии будет мигать, как на телефоне инициатора удержания, так и на других телефонах системы.

При переводе вызова одним нажатием кнопки DSS/BLF переводимый абонент будет удерживаться автоматически Automatic Hold.

По истечении времени удержания **Hold Recall**, он будет возвращен инициатору. При не ответе на обратный вызов, он будет переадресован системному оператору по истечении таймера **Attendant Hold Recall**.

#### **Удержание вызова:**

Нажмите кнопку HOLD (SAVE) .

### **5.3 Переключение между вызовами**

Вы можете переключаться между активным и удерживаемым вызовом, переводя активный вызов в режим удержания и выступать в качестве посредника между двумя или более сторонами. Пользователи iPECS могут поочередно переключаться между удерживаемыми вызовами в зависимости от количества кнопок внешних линий.

#### **Для переключениями между линиями:**

Для переключения нажмите соответствующую кнопку линии.

## **5.4 Конференция**

По умолчанию можно создавать конференции до 3 участников. Если ваша система оснащена модулем конференц-связи **Conference**. В этом случае количество участников конференции может быть максимум 3. Узнайте у своего системного администратора, оборудована ли ваша система модулем Conference. Участниками конференции могут быть, как внутренние, так и внешние абонент. Обратите внимание, что для функции конференции должна быть назначена программируемая кнопка.

Конференция может быть поставлена на удержание с возможностью обратного вызова.

Так же функцию конференции можно использовать для соединения двух внешних абонентов. Данный вид конференции является несопровождаемой конференцией **Unsupervised Conference**, и в этом случае обратный вызов **Hold Recall** не поддерживается.

#### **Для создания конференции:**

- Сделайте вызов первому участнику,
- $\bullet$  Нажмите кнопку  $\overline{\text{CONF}}$ ,
- Позвоните второму участнику,
- Нажмите кнопку CONF ,

• Для начала конференции нажмите кнопку CONF еще раз.

#### **Для удержания конференции:**

Нажмите кнопку HOLD (SAVE) .

#### **Для возврата конференции с удержания:**

Нажмите кнопку СОЛГ.

#### **Для не сопровождаемой конференции:**

- Создайте конференцию с двумя внешними участниками,
- Нажмите кнопку CONF
- Положите трубку.

#### **Для возврата не сопровождаемой конференции:**

- Снимите трубку,
- Нажмите кнопку CONF.

### **5.4.1 Создание конференц-комнаты**

Помимо организации обычной конференции, при использовании модуля конференций, можно создать до 9 конференц-комнат **Conference Room** с максимальным количеством участников 32. При настройке конференц-комнаты, для входа в конференцию, можно назначить пароль для ее участников (внутренних и внешних).

#### **Для создания конференц-комнаты:**

- Нажмите кнопку TRANSFER (PGM)
- Наберите код функции создания конференц-комнаты 53,
- Введите номер конференц-комнаты (1-9),
- Введите пароль конференц-комнаты (до 5 цифр),
- Нажмите кнопку HOLD (SAVE) .

#### **Для входа в конференц-комнату:**

- Снимите трубку,
- Наберите код функции входа в конференц-комнату 59,
- Введите номер конференц-комнаты (1-9),
- Введите пароль.

#### **Для удаления конференц-комнаты:**

- Нажмите кнопку TRANSFER (PGM) ,
- Наберите код функции удаления конференц-комнаты 54,
- Введите номер конференц-комнаты (1-9),
- Введите пароль.
- Нажмите кнопку HOLD (SAVE).

# **5.5 Парковка вызовов: Удержание с оповещением**

Вы можете перевести текущий внешний разговор на удержание в специальное место ожидания, зону парковки (**Park Orbit**), к которой легко можно получить доступ с любого телефона в системе. Как правило, эта функция используется совместно с системой громкого оповещения, для уведомления абонентов о запаркованном вызове. Запаркованные вызовы будут возвращать обратно *Hold Recall* при не ответе по истечению Call Park таймера.

#### **Парковка внешнего разговора:**

- Нажмите кнопку TRANSFER (PGM)
- Введите номер зоны парковки,
- Положите трубку.

#### **Возврат с парковки:**

- Снимите трубку,
- Наберите номер зоны парковки.

# **5.6 Запись разговора**

Вы можете записать текущий внешний разговор в свой голосовой почтовый ящик. Для этого требуется назначить программную кнопку. В системе предусмотрена возможность подачи сигнала о ведущейся записи разговора.

#### **Для активации двусторонней записи разговора:**

• Нажмите кнопку RECORD.

#### **Для остановки записи:**

• Нажмите кнопку RECORD,

Или

Положите трубку.

# **6. Отправка и получение сообщений**

### **6.1 Ответ на ожидающее сообщение**

Другие абоненты могут оставлять вам сообщение о попытках связаться с вами, когда не было ответа на вызов или телефон был в режиме «Не беспокоить». Оставленное сообщение будет сопровождаться световым сигналом на индикаторе ожидающего сообщения (MWI) телефона. Дополнительно, если это запрограммировано, будет мигать индикатор MSG на телефоне iPECS. В качестве дополнительного уведомления может подаваться звуковой сигнал напоминания об ожидающем сообщении. Вы можете просматривать и удалять сообщения, а также отвечать на них обратным вызовом.

#### **Для доступа к сообщением телефона:**

Нажмите кнопку MESSAGE (CALL BACK) для отображения меню сообщений. Верхняя строка показывает типы сообщений, а нижняя количество сообщений в каждом типе.

**ST CL VS VM FS MS 001 000 005 000 000 002**

- Наберите 1 для доступа к ST (Сообщения телефона),
- Нажмите кнопку MESSAGE (CALL BACK) для обратного вызова на ранее оставленное сообщение.

# **6.2 Получение голосовых сообщений**

Другие абоненты могут оставлять голосовые сообщения в ваш ящик голосовой почты. Система голосовой почты может быть, как встроенной, так и внешней.

Система голосовой почты обеспечивает доступ к полученным голосовым сообщениям и управление ими. Находясь в своем голосовом ящике, вы можете изменить свой пароль и приветственное сообщение. Кроме того, вы можете удаленно устанавливать переадресацию вызовов с вашего телефона на голосовой почтовый ящик. Для доступа к встроенной службе голосовой почты, необходимо зарегистрировать пароль авторизации *Authorization Code*.

#### **Для доступа к голосовому ящику используется программная кнопка Voice Mail:**

- Нажмите кнопку **VOICE MAIL**,
- Введите номер вашего ящика и пароль и прослушайте информацию об оставленных сообщениях,
- Для управления сообщениями следуйте голосовым инструкциям,
- По завершению работы положите трубку.

#### **Для локального доступа к голосовому ящику:**

 Нажмите кнопку MESSAGE (CALL BACK) для отображения меню сообщений. Верхняя строка показывает типы сообщений, а нижняя количество сообщений в каждом типе.

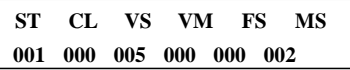

- Наберите 3 для доступа к встроенной системе голосовых сообщений (VS), 4 для доступа к внешней системе голосовых сообщений (VM) или 5 для доступа к сервисному серверу **iPECS Feature Server Voice Mail** (FS).
- После приветствия введите номер вашего телефона и пароль,
- Для управления сообщениями следуйте голосовым инструкциям,
- По завершению работы положите трубку.

#### **Для удаленного доступа к голосовому ящику:**

- Наберите номер линии доступа к системе Автосекретаря,
- После ответа, наберите # для перехода в меню «Телефон и Пароль»,
- Введите номер вашего ящика и пароль и прослушайте информацию об оставленных сообщениях,
- Для управления сообщениями следуйте голосовым инструкциям,
- По завершению работы положите трубку.

# **6.3 Отправка и получение текстовых сообщений**

Пользователи телефонов iPECS с дисплеем могут обмениваться короткими текстовыми сообщениями (до 80 буквенно-цифровых символов). Если в системе настроена индикация ожидающего сообщения (MWI), светодиодный индикатор звонка / сообщения будет мигать, указывая на наличие новых коротких текстовых сообщений.

#### **Для отправки SMS сообщение на телефон iPECS с дисплеем:**

- Нажмите кнопку **TRANSFER (PGM)**
- Наберите код функции SMS сообщений 36,
- Наберите 1 повторной отправки сообщения или 2 отправки нового сообщения или редактирования имеющегося,
- Наберите диапазон номеров получателей сообщений, для отправки одному получателю, наберите его номер телефона дважды,
- Введите текст сообщения. Подробнее см. раздел *1.6 Ввод текста с телефона*.
- Для отправки нажмите кнопку HOLD (SAVE) .

#### **Для просмотра полученных SMS сообщений:**

Нажмите кнопку MESSAGE (CALL BACK) для отображения меню сообщений. Верхняя строка показывает типы сообщений, а нижняя количество сообщений в каждом типе.

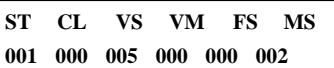

- Наберите 6 для доступа к коротким сообщениям (MS), отобразится краткое содержание SMS сообщения,
- Прокрутите краткое содержание сообщений. Для входа в сообщение введите его номер. Для просмотра всего сообщения используйте кнопки громкости VOL  $\blacktriangle \blacktriangledown$

#### **Для удаления SMS сообщений:**

- Наберите #,
- Наберите 1 для удаления текущего сообщения, 2 для выхода или 3 для удаления всех сообщений.

# **7.1 Вызов через донабор номера**

Функция прямого входа в систему DISA (Direct Inward System Access) позволяет удаленным пользователям получать доступ к ресурсам системы. Для удаленного доступа к системе Вам может потребоваться ввести код авторизации. Система распознает набираемые вами цифры для вызова внутренних телефонов, вызовов по внешним линиям, доступа к голосовой почте и т.д.

#### **Удаленный вызов внутренних телефонов:**

- Наберите номер внешней линии встроенного автосекретаря,
- После ответа наберите внутренний номер телефона.

#### **Удаленный доступ к ресурсам системы:**

- Наберите номер внешней линии DISA (проконсультируйтесь с администратором),
- После ответа, если требуется, введите код авторизации (свой внутренний номер и пароль),
- Наберите номер ресурса системы.

### **7.2 Мобильный внутренний номер**

Находясь вне рабочего места или офиса, вы можете совершать и принимать свои вызовы на зарегистрированном мобильном телефоне. Возможно, вам потребуется активировать функцию «Мобильный внутренний номер» и зарегистрировать номер мобильного телефона в системе.

#### **Для регистрации мобильного номера:**

- Нажмите кнопку TRANSFER (PGM) ,
- Введите код регистрации мобильного номера 37,
- Введите номер мобильного телефона,
- Нажмите кнопку HOLD (SAVE) .

#### **Для активации мобильного внутреннего телефона:**

- Нажмите кнопку **TRANSFER** (PGM),
- Введите код функции мобильного внутреннего номера 38,
- Для активации наберите 1, для деактивации наберите 0,
- Нажмите кнопку HOLD (SAVE) .

#### **Для совершения вызова с мобильного внутреннего номера:**

 Наберите DID номер вашего внутреннего телефона. Система проверит ваш определитель мобильного номера и даст доступ к внутреннему тону готовности,

Совершите внутренний или исходящий вызов, как обычно.

#### **Для перевода вызова с мобильного внутреннего номера:**

- Наберите "\*" при разговоре через систему,
- Наберите внутренний номер. После перевода вызова мобильный телефон освободится.
- Для возврата к переводимой стороне нажмите #.

#### **ПРИМЕЧАНИЕ**

Эта функция доступна только ISDN или SIP линий с распределением входящих вызовов по DID. Проконсультируйтесь с системным администратором, чтобы определить, доступна ли вам функция мобильного внутреннего номера.

# **8. Дополнительные функции**

## **8.1 Контраст**

Пользователь может регулировать контраст ЖК-дисплея своего телефона.

#### **Для регулировки контраста:**

- В момент, когда телефон свободен, отрегулируйте контраст дисплея при помощи кнопок громкости  $\overline{VOL} \blacktriangle \blacktriangledown$ 
	- $\blacktriangle$  темнее, ▼- светлее

### **8.2 Фоновая музыка и музыка на удержании**

В момент, когда LIP телефон свободен, через динамик можно послушать один из 10 источников фоновой музыки Background Music (BGM).

#### **Для прослушивания фоновой музыки:**

 В момент, когда телефон свободен, нажимайте кнопку HOLD (SAVE) для прокрутки источников фоновой музыки BGM.

# **8.3 Внутреннее, внешнее и оповещение «Ко**

#### **мне»**

Вы можете делать объявления по системе громкого оповещения на внутренние телефоны или внешние громкоговорители. Внутренние телефоны могут быть назначены в одну или несколько зон внутреннего оповещения **Internal Page Zones**. Кроме того, система может отправлять объявления на порты внешних зон оповещения **External Page Zone**, которые можно оборудовать громкоговорителями.

Ваша система iPECS предоставляет доступ к следующим типам зон громкого оповещения. Обратите внимание, что количество внутренних и внешних зон варьируется в зависимости от модели системы iPECS. Обратитесь к системному администратору для получения более подробной информации.

- **Внутренние Зоны Оповещения**
- **Все Внутренние Зоны Оповещения**
- **Внешние Зоны Оповещения**

**Все Внешние Зоны Оповещения**

#### **Все Зоны Оповещения**

Когда необходимая зона оповещения заняты, вы можете остановить обратный вызов на эту зону, когда она освободится.

При необходимости абоненты могут ответить на ваше громкое оповещения через функцию оповещения «Ко мне» **Meet-Me Paging.**  Для этого разыскиваемому абоненту необходимо набрать код функции «Ко мне» для ответа на оповещение. После этого вы получите ответ на оповещение на своем телефоне, а зона оповещения освободится.

#### **Для громкого оповещения:**

- Снимете трубку,
- Наберите номер зоны оповещения,
- Если она доступна, говорите после подтверждающего сигнала.

#### **Установка обратного вызова на занятую зону оповещения:**

- Нажмите кнопку MESSAGE (CALLBACK) ,
- Положите трубку.

#### **Ответ на оповещение «Ко мне»:**

- Снимите трубку
- Наберите код функции оповещения «ко мне» \*544.

### **8.4 Оповещение «Нажми и говори»**

Телефоны iPECS могут быть назначены в качестве члена одной или нескольких (всего 9) системных групп оповещения «Нажми и говори» (Push-To-Talk PTT). Вы можете входить или выходить из любой или всех групп PTT, в которые назначен ваш телефон. После входа в группу вы можете совершать или получать односторонние объявления «Нажми и говори» на странице от других пользователей, вошедших в ту же группу PTT..

#### **Для входа в группу(ы) «Нажми и говори»:**

- Наберите код функции входа/выхода в/из PTT группу #0,
- Введите номер PTT группы (1-9 или 0 для всех групп),

#### **Для выхода из групп «Нажми и говори):**

Наберите код функции входа/выхода в/из РТТ группу #0.

Наберите \*.

#### **Для оповещения «Нажми и говори»:**

- Нажмите и удерживайте программную кнопку PTT.
- После подтверждающего тона сделайте оповещение и отпустите программную кнопку PTT.

# **8.5 Будильник/Напоминание**

Для каждого внутреннего телефона системы iPECS поддерживают функцию будильника/напоминания. Вы можете задать до 5 различных однократный или многократных напоминаний. При установке напоминания, можно задать режим повторения (1 - 4), как показано ниже.

- 1 Однократное напоминание на дату и врем.
- 2 Напоминания с Понедельника по Пятницу.
- 3 Напоминания с Понедельника Субботу.
- 4 Ежедневные напоминания.

#### **Для установки напоминания:**

- Нажмите кнопку TRANSFER (PGM),
- Введите код функции регистрации напоминания 41,
- Если требуется, введите номер напоминания (1–5),
- Введите две цифры часа (24-часа), и затем две цифры минут.
- Введите режим повторения (1-5),
- Если требуется, введите дату напоминания год (2 цифры), месяц и число,
- Нажмите кнопку HOLD (SAVE).

#### **Для удаления напоминания:**

- Нажмите кнопку TRANSFER (PGM),
- $\bullet$  Наберите 42.
- Если требуется, введите номер напоминания (1-5),
- Нажмите кнопку HOLD (SAVE).

# **8.6 Сигнализация/Дверной звонок**

В системах iPECS имеются контакты для подключения датчиков сигнализации **Alarm** или дверных звонков **Door Bell**, а так же контакты, контролирующие дверные замки **Door Open**. Количество таких контактов отличается в разных моделях систем iPECS.

**Сигнализация** — при срабатывании датчика сигнализация система совершит вызов со специфическим тоном и сообщением на ЖКдисплее телефона. Для возобновления контроля за датчиками сигнализации тревожный вызов необходимо отменить.

**Дверной звонок** — при нажатии дверного звонка на соответствующем телефоне будет раздаваться специфический звонок. Для открытия дверного звонка, подключенного к соответствующим контактам, необходимо набрать код функции открывания двери **Door Open**.

#### **Для отмены сигнала Сигнализации**

Наберите код функции отмены сигнализации \*565.

#### **Для открытия двери:**

- Снимите трубку,
- Наберите код функции открытия двери #\* и номер ее контактов.

### **8.7 Голосовое системное напоминание**

Интегрированная система голосовых сообщений, через громкоговоритель может проговаривать **Voice Memos** информацию об основных параметрах телефонов.

Следующие параметры **Station Status Memo**, могут быть озвучены:

- Режим вызова (Ответ в динамик/Тон/Приватно)
- IP адрес телефона
- МАС адрес телефона
- Количество напоминающих сообщений х
- Время напоминания Time (чч:мм)
- Не беспокоить
- Переадресация на телефон xxx
- Переадресация на ячейку быстрого набора xxx
- CO/IP линии в очереди xxx
- Блокировка (Временный класс сервиса COS)
- Класс сервиса COS x

#### **Для прослушивания даты и времени:**

Наберите код функции (661 или \*661),

#### **Для прослушивания номера телефона:**

• Наберите код функции (662 or \*662),

#### **Для прослушивания настроек телефона:**

• Наберите код функции (663 or \*663),

#### **ПРИМЕЧАНИЕ**

Озвучиваются только активированные функции.

## **9.1 Настройка параметров телефона**

Пользователям iPECS доступен специальный набор кодов для изменения определенных атрибутов телефонов, таких как коды авторизации (пароли). После входа в режим программирования пользователя **User Program** наберите код программы, чтобы выбрать атрибут и настройку. После выбора настройка сохраняется. Список кодов пользовательских программ, функции и любой порядок ввода можно получить у системного администратора.

В некоторых случаях вы можете назначить эти коды на программируемые кнопки.

#### **Для доступа к программе пользователя:**

- Нажмите кнопку TRANSFER (PGM),
- Введите номер кода программы,
- Нажмите кнопку HOLD (SAVE).

# **9.2 Настройка программных кнопок**

Вы можете назначать различные функции и линии на программные кнопки на вашем телефоне iPECS.

Для большинства функций могут быть назначены программные кнопки, обеспечивающие активацию функции одним нажатием. Например, программная кнопка может быть назначена для доступа к функции кода учетной записи *Account Code* с одновременным вводом кода учета.

Следующие функции могут быть назначены на программные кнопки:

**DSS/BLF**— Введите номер внутреннего телефона.

**Speed Dial**—Введите номер ячейки персонального или системного набора.

**Flex Numbering Plan**—Введите код функции в плане нумерации (свяжитесь с администратором).

**User Program Code**—Нажмите кнопку TRANSFER (PGM) и введите номер программы пользователя.

**Outside Line**—Введите номер линии или группы линий.

#### **Для задания функции на программную кнопку:**

- Нажмите кнопку TRANSFER (PGM).
- Нажмите требуемую программную кнопку,
	- **–** В случае внутреннего номера, внешней линии или группы внешних линий, введите соответствующий номер и нажмите кнопку HOLD (SAVE) .
	- **–** В случае функции из плана нумерации системы, введите код функции и нажмите кнопку HOLD (SAVE).
	- **–** В случае пользовательской программы, введите номер программы и нажмите кнопку TRANSFER (PGM), и затем нажмите кнопку HOLD (SAVE)

### **9.3 Настройки сети**

Меню «Настройки сети» влияет на подключение вашего телефона к локальной сети и предназначено для обученного специалиста. Структура меню «Конфигурация сети» показана ниже.

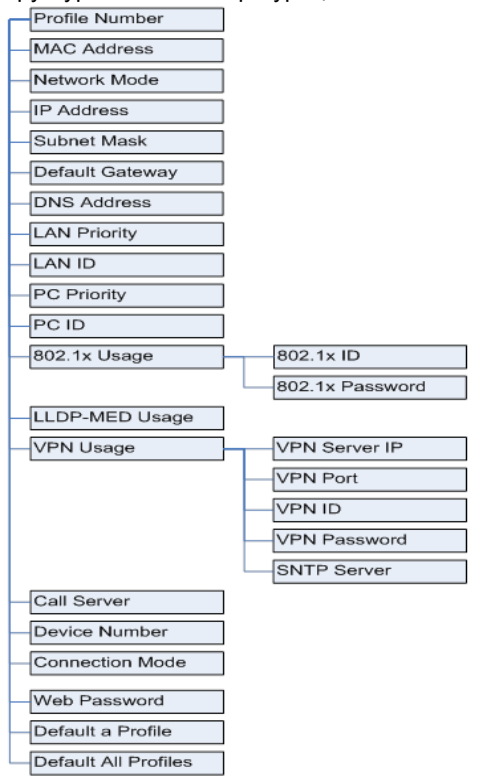

#### **Для доступа в меню настроек сити:**

- Нажмите кнопку TRANSFER (PGM) и наберите 78,
- Введите пароль (обратитесь к системному Администратору).
- Кнопками громкости выберите соответствующую настройку VOL▲▼
- Задайте необходимые параметры
- Нажмите кнопку HOLD (SAVE) для сохранения введенных данных.
- Для выхода из меню, сохранения настроек и перезагрузки телефона. нажмите кнопку SPEAKER и затем HOLD (SAVE)

Содержание этого документа может быть пересмотрено без предварительного уведомления в связи с постоянным прогрессом в разработке методологии и производстве. Ericsson-LG Enterprise не несет ответственности за любые ошибки или повреждения любого рода, возникшие в результате использования этого документа.

Опубликовано в Корее

[www.ericssonlg-enterprise.com](http://www.ericssonlg-enterprise.com/) © Ericsson-LG Enterprise Co., Ltd. 2014